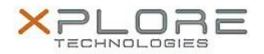

## Xplore Technologies Software Release Note

| Name                             | Intel Ethernet LAN Driver |
|----------------------------------|---------------------------|
| File Name                        | Intel_LAN_12.17.10.7.zip  |
| Release Date                     | August 30, 2018           |
| This Version                     | 12.17.10.7                |
| Replaces<br>Version              | All previous versions     |
| Intended<br>Product              |                           |
| File Size                        | 321 KB                    |
| Supported<br>Operating<br>System |                           |
| Fixes in this Release            |                           |

N/A

## What's New in this Release

Initital release

Installation and Configuration Instructions

## To install the Ethernet Driver 12.17.10.7 update, perform the following steps:

- 1. Download the update and save to the directory location of your choice.
- 2. Unzip the file to a location on your local drive.
- 3. Right-click the installer (LAN\_install.cmd) and select 'Run as administrator'.
- 4. The update process completes quickly with no additional user action.

## Licensing

Refer to your applicable end-user licensing agreement for usage terms.